## Hilton Head Island Computer Club

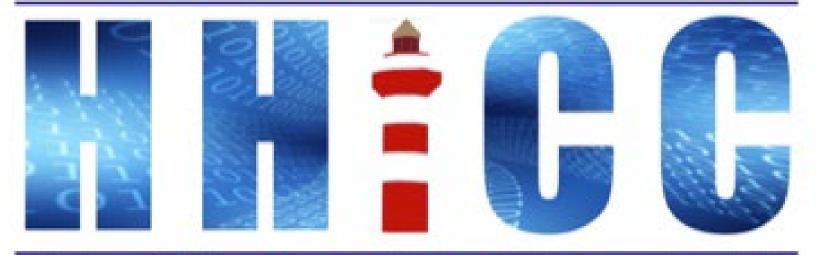

Members Helping Members Learn Technology Since 1989

Thank you for joining our Zoom meeting Please mute yourself when the presentation starts.

At the bottom of your screen (or top on an iDevice or Android) Look for the Reactions icon.

Please click "Raise your hand" to ask a question.

Or type your question in the Zoom Chat.

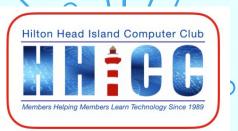

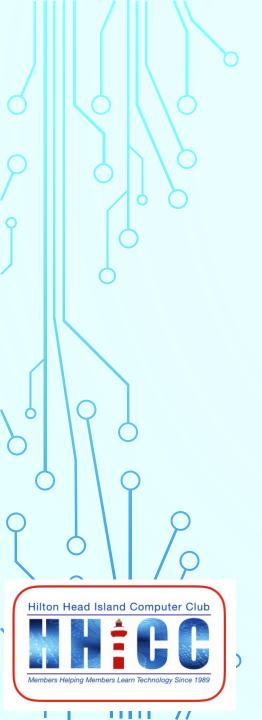

# **Gmail Basics**

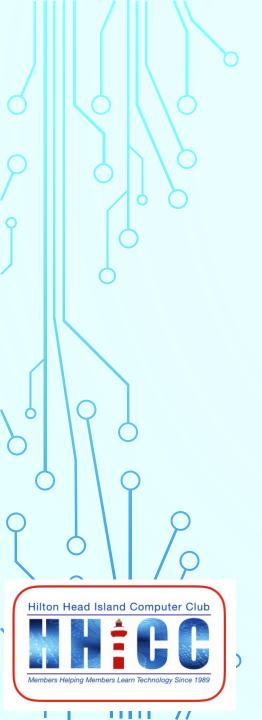

# **Jolyn Bowler**

Monday, January 31st, 2022

## **Gmail** ~ A brief history

Google went online on September 4<sup>th</sup>, 1998, after starting as a "web crawler" for information at Stanford University by Larry Page and Sergey Brin.

Gmail was launched on 04-01-04, April 1<sup>st</sup>, 2004. A developer, Paul Buchheit, worked on the idea of a web-based email during the 90s. He joined Google and began developing Gmail in 2001. Some folks consider this the beginning of the modern era of the web and cloud computing

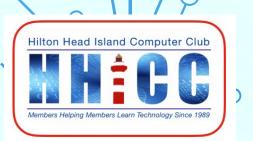

### **Gmail & Google Workspace**

The difference is in resource "ownership".

Gmail & G Suite is for the individual. You own all the access to the Google resources.

Google Workspace for the enterprise or business situation to manage all resources for all members of the Workspace.

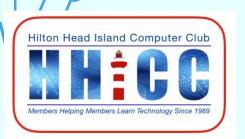

### **Gmail is completely FREE**

If you need more storage than the basic 15 GB for your Google Account, you can pay for more.

The first upgrade is to \$1.99 per month for 100 GB of storage. Only if you need more as the storage is for Google Drive, Gmail and Google Photos storage.

There are other options in the Google Account realm, but we'll just focus on Gmail Basic.

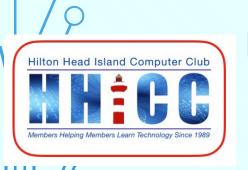

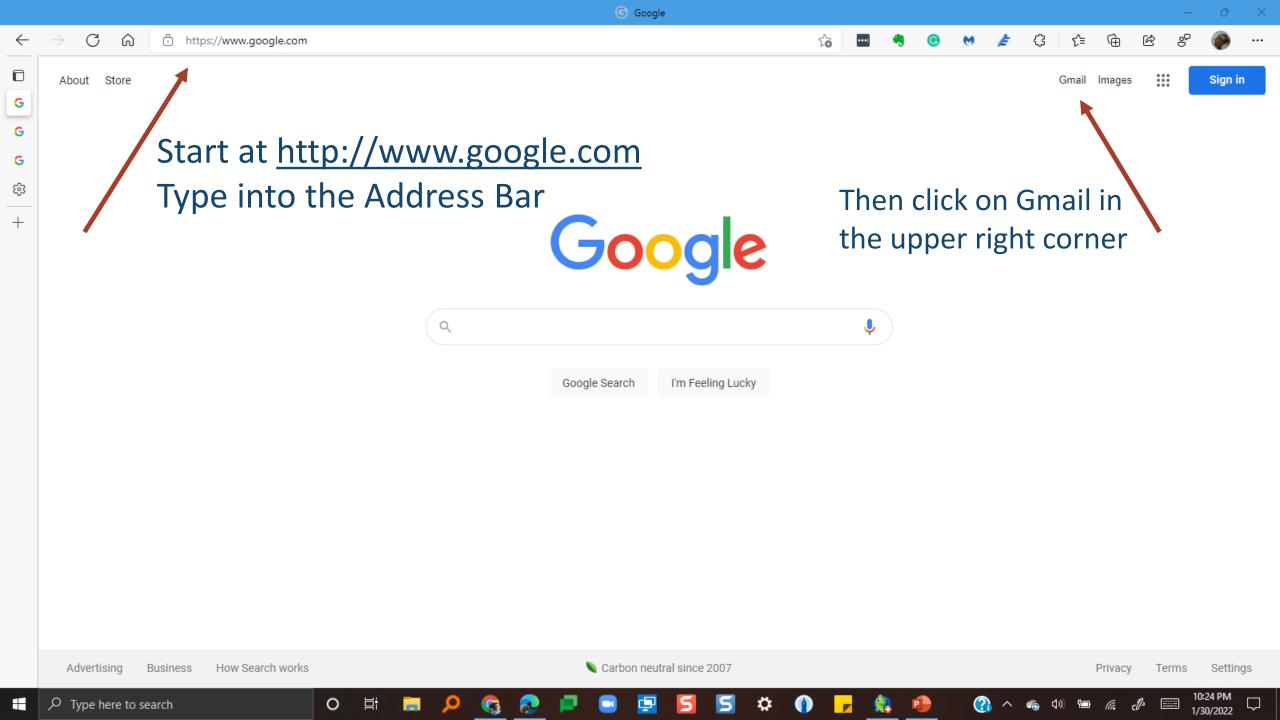

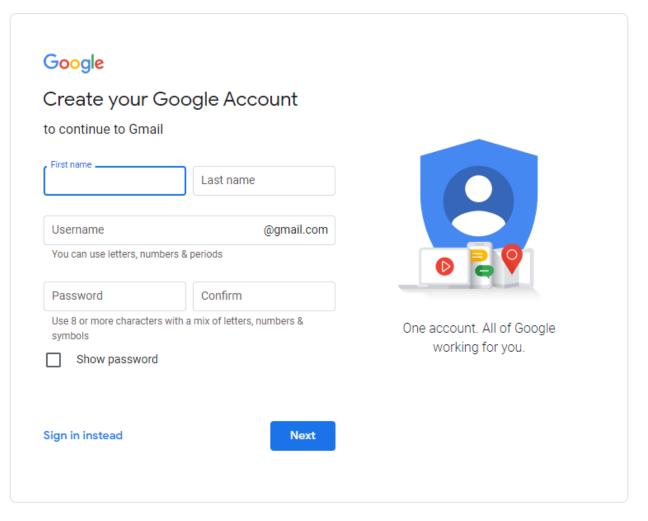

English (United States) ▼ Help Privacy Terms

Q

Type in your First and Last Name.

Type in your choice for a Username.

Note: your first choice may not be available.
There are 1.5 billion users.

WRITE IT DOWN!
Create a PASSWORD
And confirm it. You can show the password if you want to check.
WRITE IT DOWN!

Click Next to continue.

### Google

#### Create your Google Account

to continue to Gmail

| First name                                                        |            |
|-------------------------------------------------------------------|------------|
|                                                                   | Last name  |
|                                                                   |            |
| Username                                                          | @gmail.com |
| You can use letters, numbers & periods                            |            |
| Password                                                          | Confirm    |
| Use 8 or more characters with a mix of letters, numbers & symbols |            |
| Show password                                                     |            |

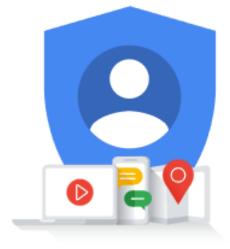

One account. All of Google working for you.

Sign in instead

Next

You will see that Google has welcomed you with your name.

Provide a cell number. This is used for security purposes.

Provide a recovery email address. A secondary address is used for security as is your birth date and gender.

WRITE DOWN THIS INFO! Click Next to proceed.

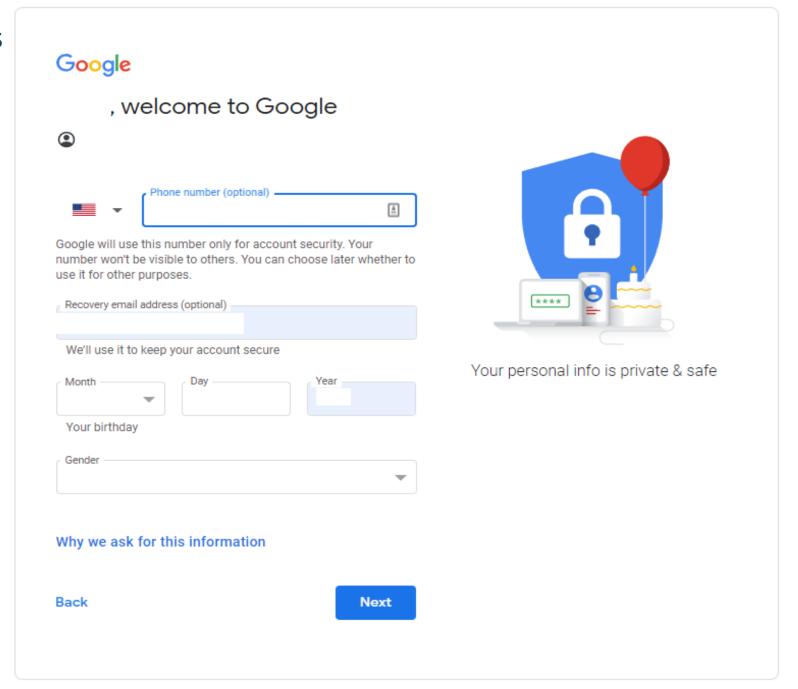

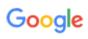

#### Get more from your number

If you like, you can add your phone number to your account for use across Google services. Learn more

For example, your number will be used to

Receive video calls & messages

Make Google services, including ads, more relevant to you

More options

Back

Skip

Yes, I'm in

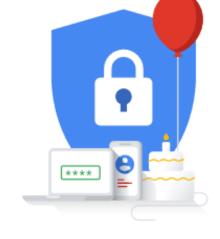

Your personal info is private & safe

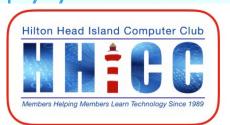

The next steps take you through Gmail sending you a confirmation number to the cell number you entered.

You will need to enter the number and then proceed.

I will be demonstrating this after the slide show.

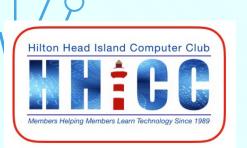

Once you have finished the registration process you will be presented with your new Gmail page.

Now I'll share the process in a live demonstration:
Customizing your inbox
Changing your profile image
Importing contacts and mail
Get Gmail app for mobile.

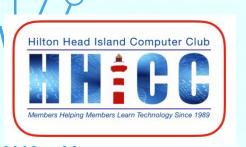

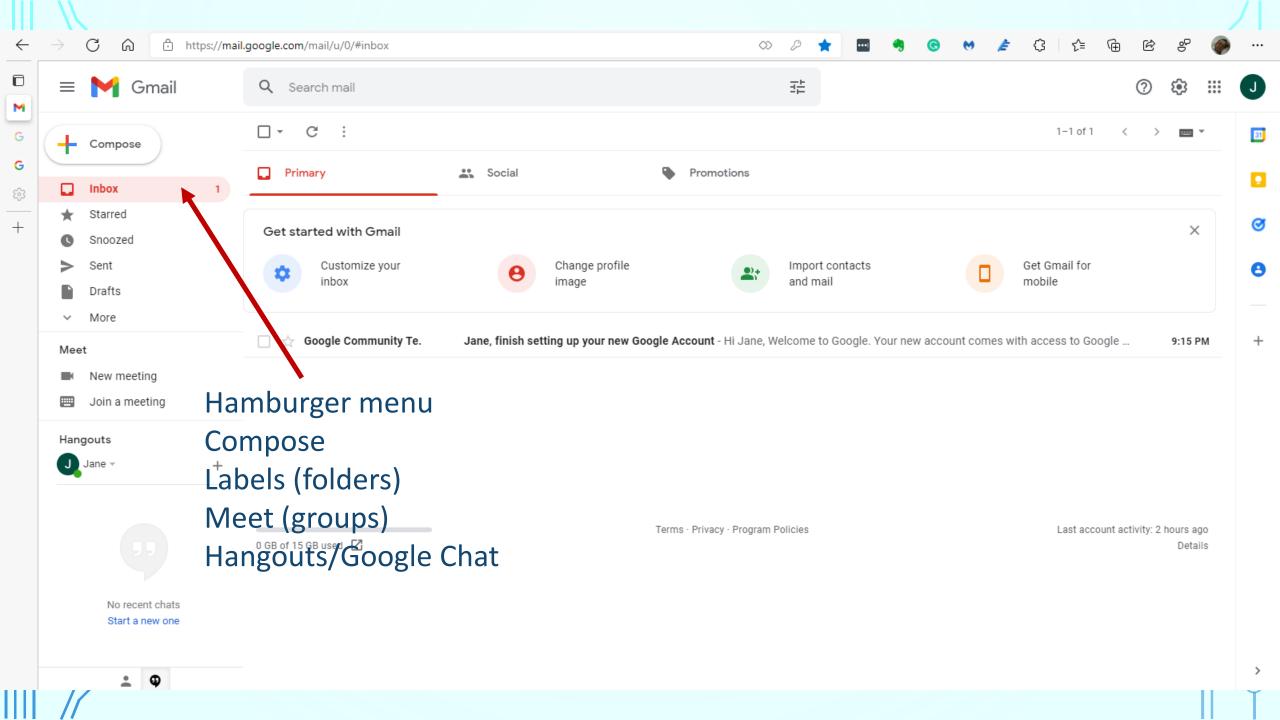

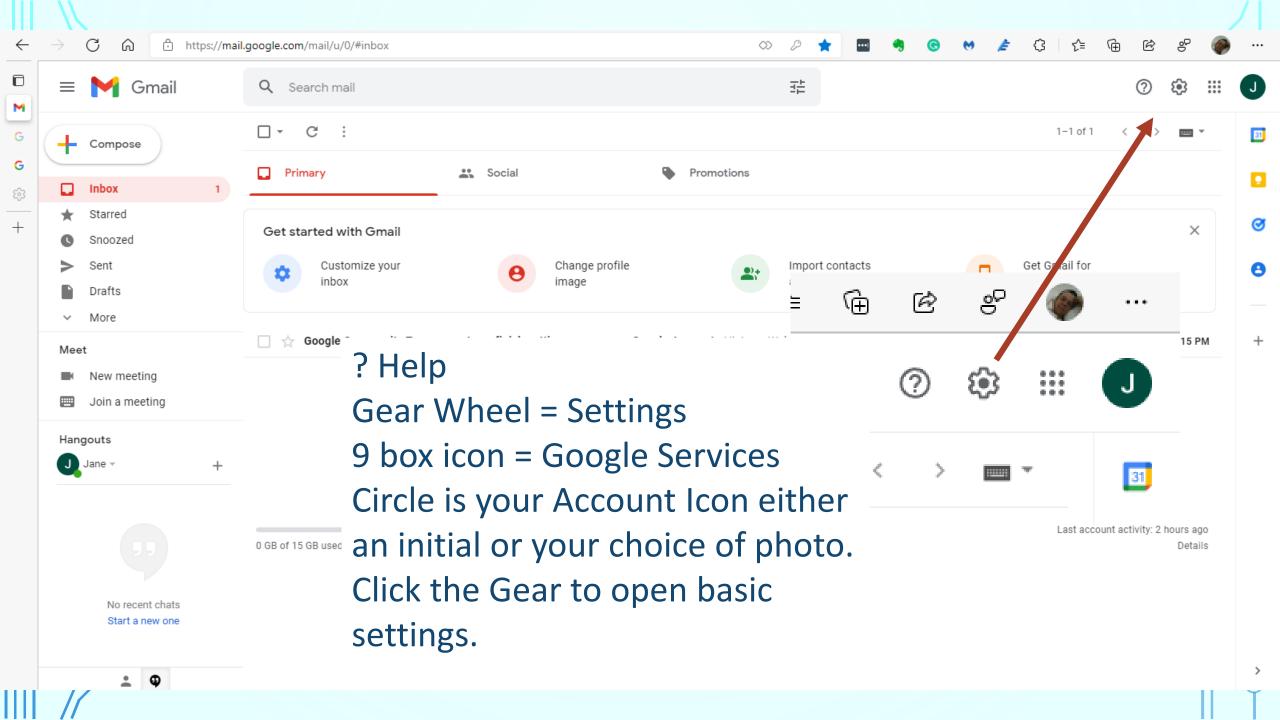

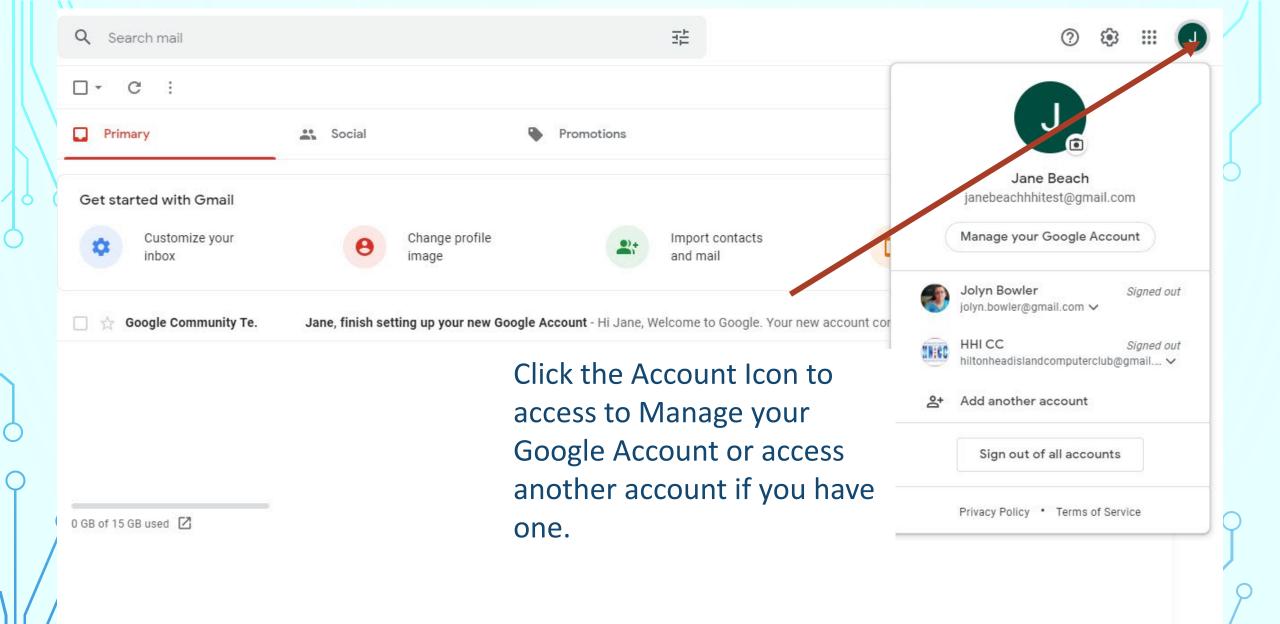

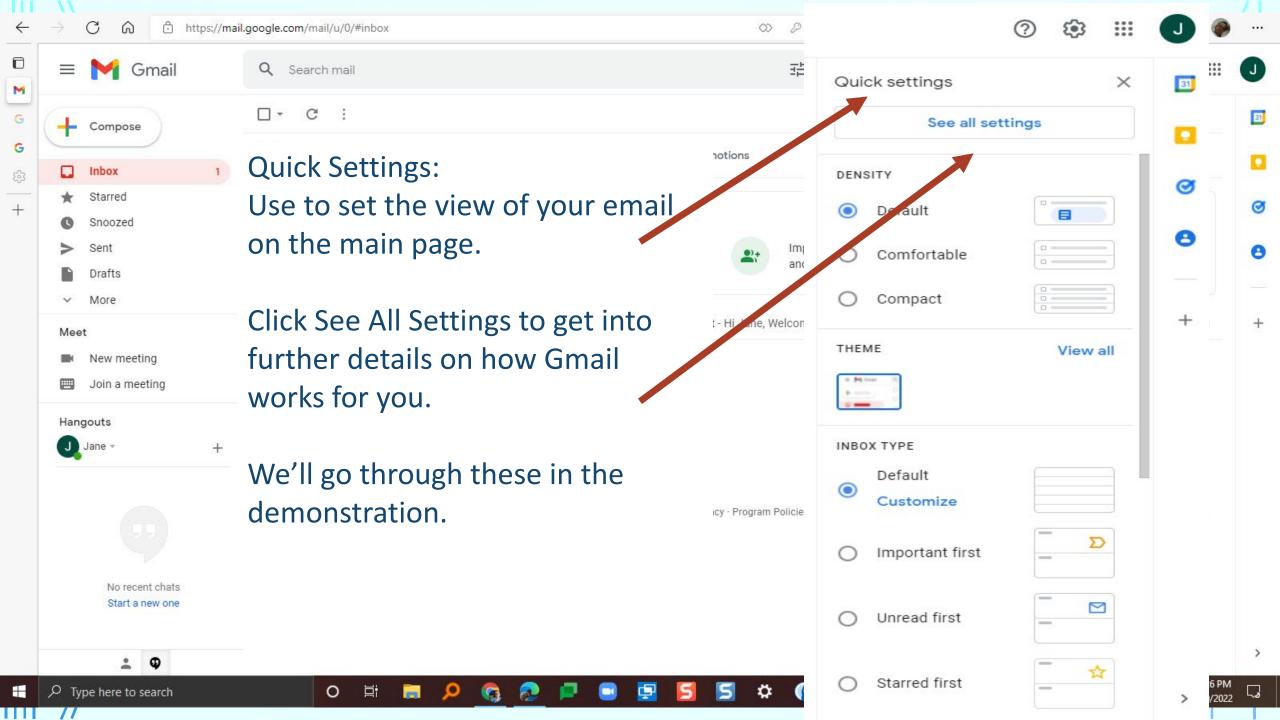

## Let's go take a look!

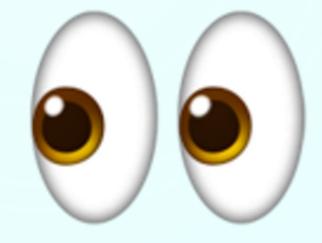

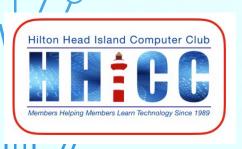

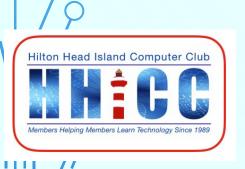

These are links for you to use.

Google

http://www.google.com

**Gmail** 

http://gmail.com

My Google Account

http://myaccount.google.com

**Gmail Support Forum** 

https://support.google.com/mail/community?hl=en

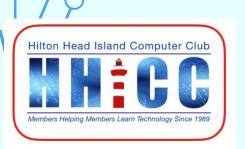

# Thank you for joining us.

Q & A

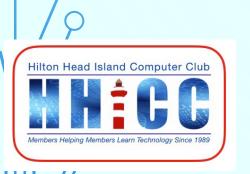

#### Gmail is different. Here's what you need to know. Google x

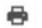

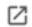

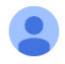

Gmail Team < gmail-noreply@google.com>

Tue, Jun 22, 2004, 10:02 PM

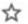

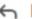

Reply

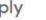

to me ▼

First off, welcome. And thanks for agreeing to help us test Gmail. By now you probably know the key ways in which Gmail differs from traditional webmail services. Searching instead of filing. A free gigabyte of storage. Messages displayed in context as conversations.

So what else is new?

Gmail has many other special features that will become apparent as you use your account. You'll find answers to most of your questions in our searchable <u>help</u> section, which includes a <u>Getting Started guide</u>. You'll find information there on such topics as:

- · How to use address auto-complete
- · Setting up filters for incoming mail
- · Using advanced search options

You may also have noticed some text ads or related links to the right of this message. They're placed there in the same way that ads are placed alongside Google search results and, through our AdSense program, on content pages across the web. The matching of ads to content in your Gmail messages is performed entirely by computers; never by people. Because the ads and links are matched to information that is of interest to you, we hope you'll find them relevant and useful.

Voulta and of the year first popula to use Gmail. Your input will halp determine how it evalues, so we encourage you to send your feedback

Special Interest Group Zoom Meetings?

Is there an interest in a monthly Zoom call on a specific topic such as Google that would be open to all members to ask questions, offer solutions, find answers and share an issue you've run into.

Here is a brief poll.

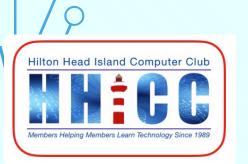

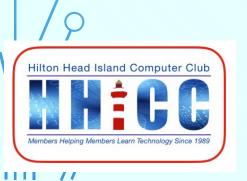